## 知 SSL VPN 结合AD认证案例

SSL [VPN](https://zhiliao.h3c.com/questions/catesDis/42) **[程咪](https://zhiliao.h3c.com/User/other/33847)** 2019-11-28 发表

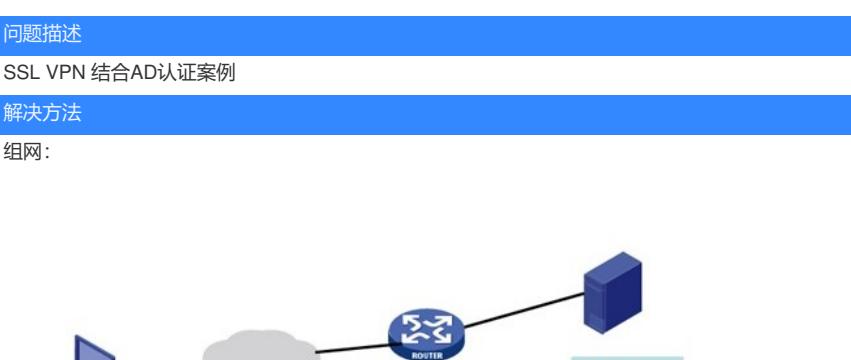

a k

AD服务器

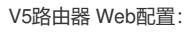

## 1、全局配置

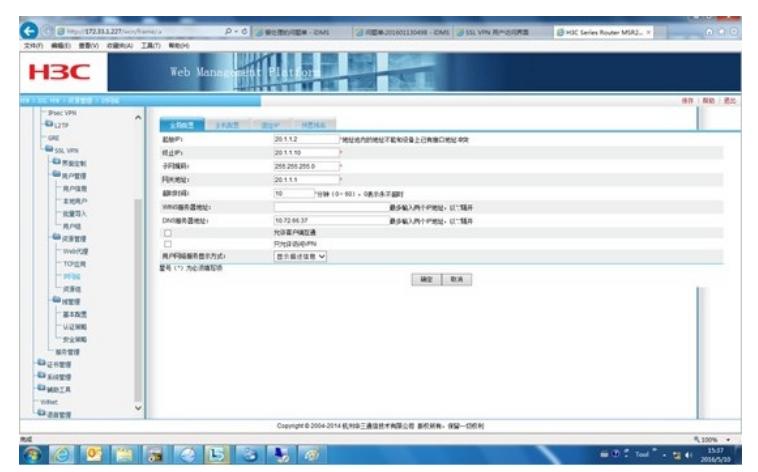

2、用户组配置

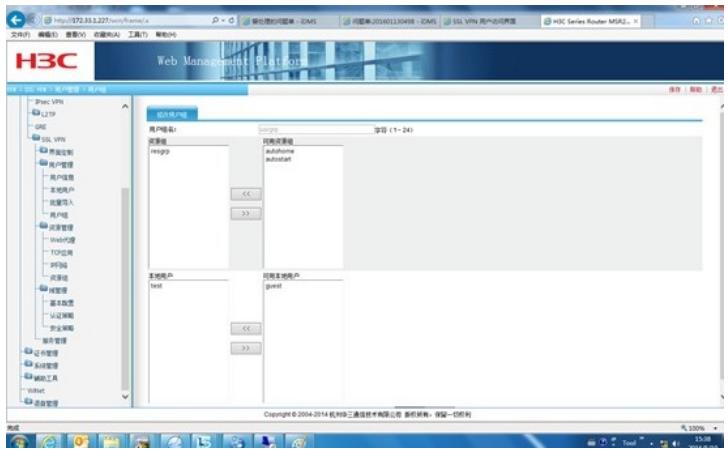

3、主机和资源组配置

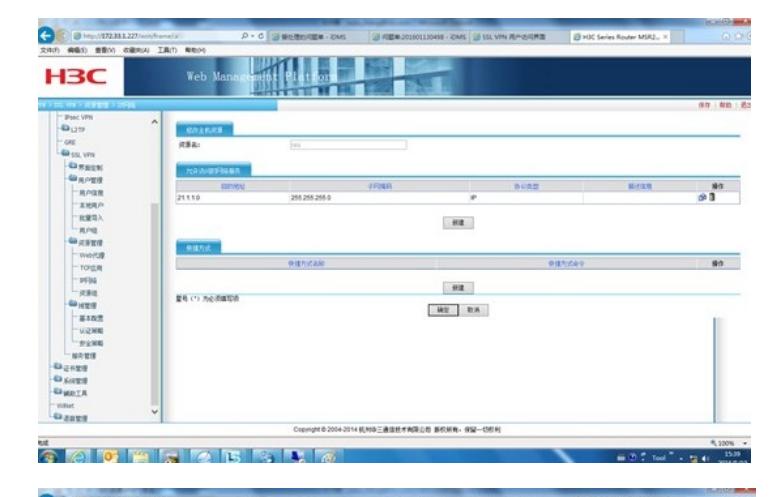

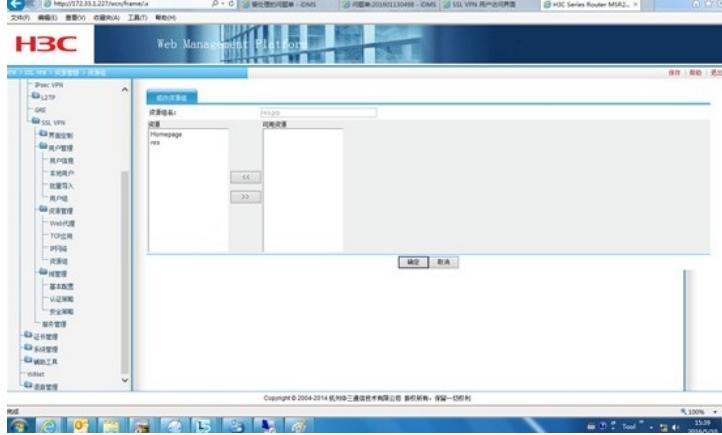

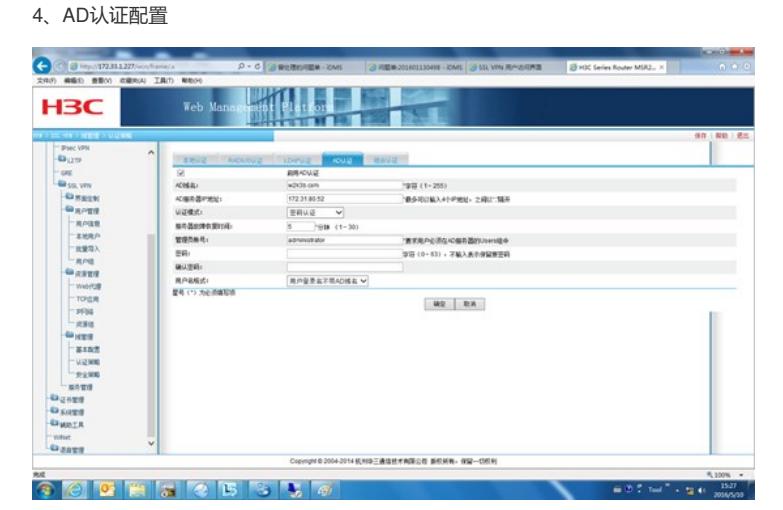

5、认证方式设置

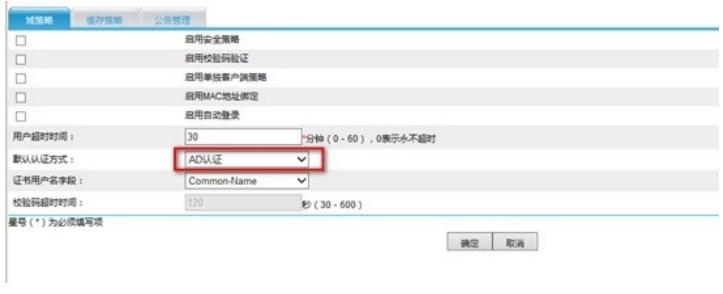

AD服务器策略用户设置:

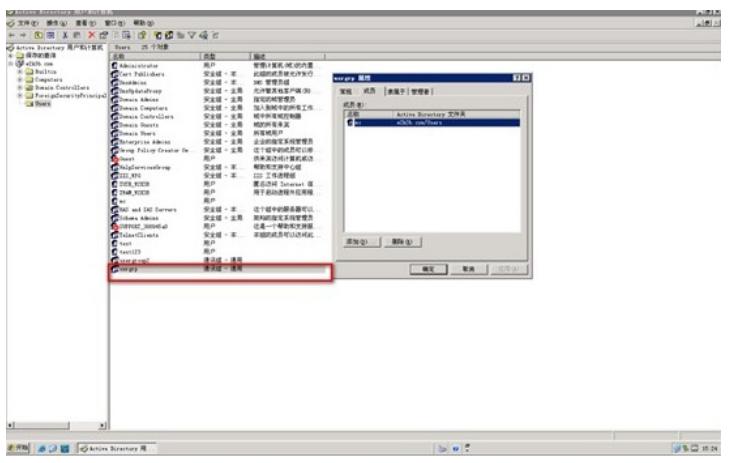

测试:

、登录界面

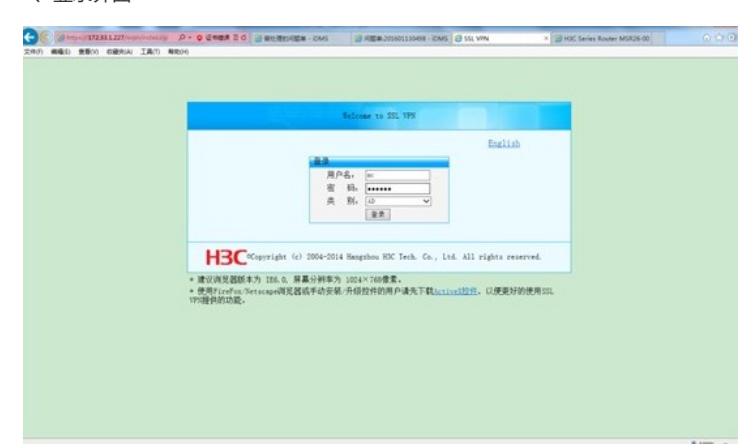

## 、登录后界面

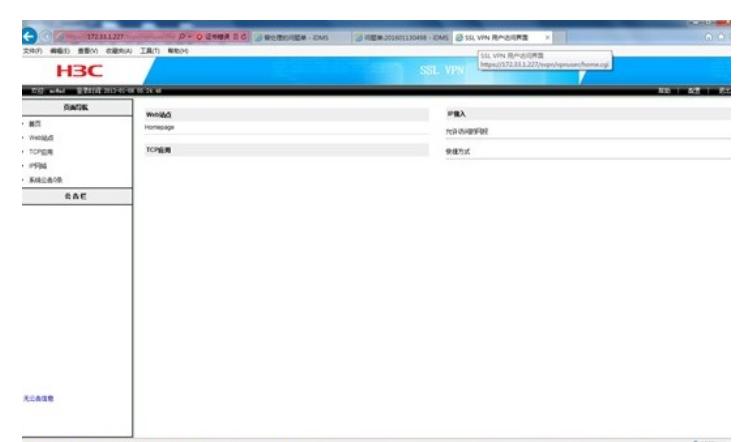

**a a c relate is a n** 

、在线用户信息

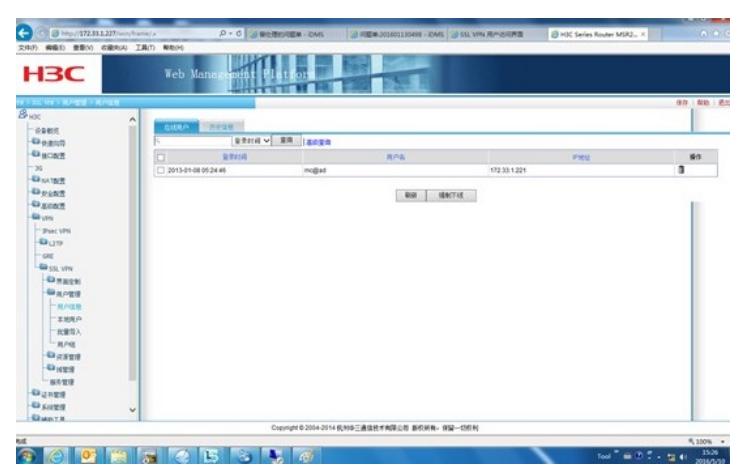

在测试的过程中,有几个点需要注意一下:

- 、 AD服务器上的组名一定要和管理网页上配置的用户组名一样,否则没有相应的资源
- 、 AD服务器上的组需要配置成"通讯组-通用",否则登录不成功

## 、 实验室验证的时候登陆用户名不需要带后面的@